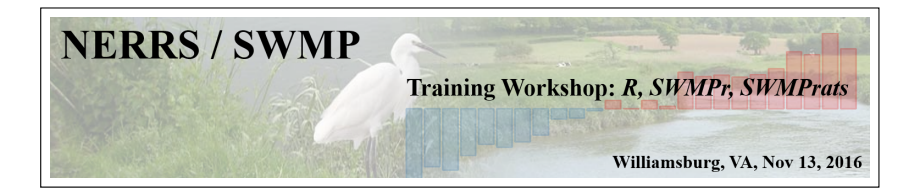

# **The SWMPrats website and the Widgets**

## Marcus W. Beck<sup>1</sup>

<sup>1</sup>USEPA NHEERL Gulf Ecology Division Email: [beck.marcus@epa.gov](mailto:beck.marcus@epa.gov)

M. Beck [SWMPrats, Widgets](#page-29-0) 1 / 17

4 0 8

<span id="page-0-0"></span> $QQQ$ 

# **Objectives for the session (1:15 - 2:00)**

- **•** Overview of the website
- Overview of the widgets
	- $\triangleright$  SWMP summary evaluate trends of a single parameter at a single site
	- $\triangleright$  SWMP trends compare trends of a single parameter within and between reserves using a map
	- <sup>I</sup> SWMP aggregate compare aggregated trends of different parameters within and between reserves

メタト メミト メミト

# **Interactive portion**

We will use the widgets on the website or follow on my screen

Following along as we go:

- flash drive
- online: [swmprats.net](http://swmprats.net/) 2016 workshop tab

メミメ メミメ

# **Interactive portion**

We will use the widgets on the website or follow on my screen

Following along as we go:

- flash drive
- online: [swmprats.net](http://swmprats.net/) 2016 workshop tab

You will run examples whenever you see this guy:

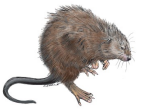

ヨメ マヨメ

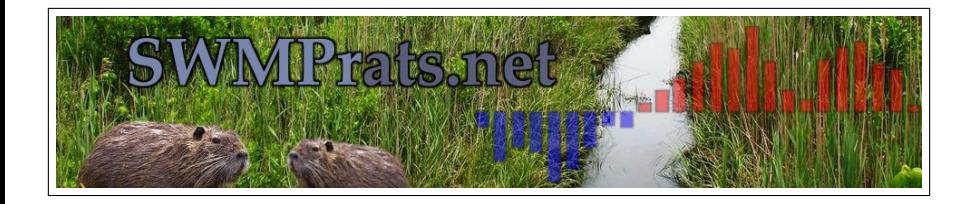

# *S*ystem-*W*ide *M*onitoring *P*rogram *R*esources for the *A*nalysis of *T*ime *S*eries

*An ad hoc group formed to develop and expand the capacity of the NERRS program to more effectively use SWMP data*

1) Training workshops 2014, 2015, today

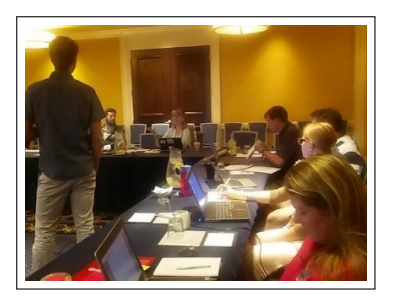

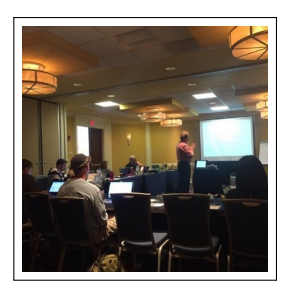

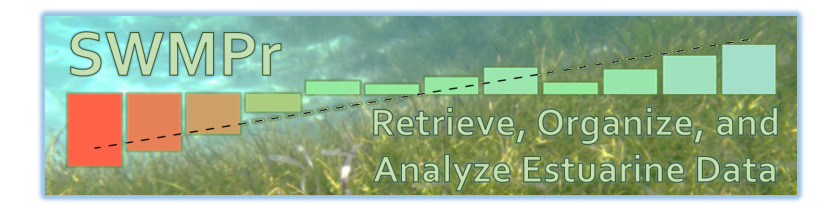

2) SWMPr is an open-source R package described on the website, v2.1.7

```
# install/load from R
install.packages('SWMPr')
library(SWMPR)
```
マターマ ミドマ ミド

4 0 8

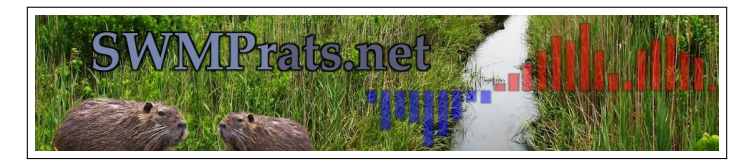

- 3) [SWMPrats.net](http://swmprats.net) (#swmprats) is our base of operations...
	- Training materials
	- SWMPr cookbook
	- Forum (POTM)
	- Widgets

**Bradfish** 

Improved data integration and accessibility with a point-and-click approach

Three Shiny applications allow users to visualize trends in SWMP data

These apps allow 'reactive' use of SWMPr functions

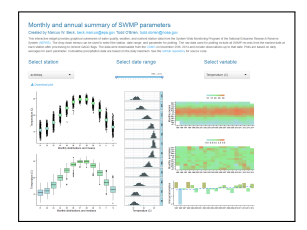

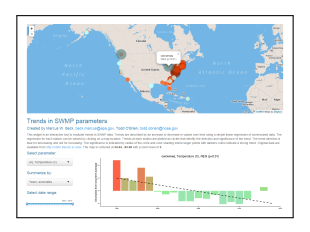

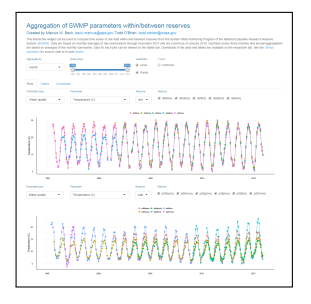

When using the widgets, understand...

Focus is on a single reserve or comparisons between reserves

 $\lambda$  in the set of the  $\lambda$ 

When using the widgets, understand...

- Focus is on a single reserve or comparisons between reserves
- Focus is on a single parameter or comparisons between parameters

ヨメ マヨメ

When using the widgets, understand...

- Focus is on a single reserve or comparisons between reserves
- Focus is on a single parameter or comparisons between parameters
- They are for exploration results or trends are not absolute

When using the widgets, understand...

- Focus is on a single reserve or comparisons between reserves
- Focus is on a single parameter or comparisons between parameters
- They are for exploration results or trends are not absolute
- Data have been processed a particular way there are possible errors

**A BAK A BAK** 

When using the widgets, understand...

- Focus is on a single reserve or comparisons between reserves
- Focus is on a single parameter or comparisons between parameters
- They are for exploration results or trends are not absolute
- Data have been processed a particular way there are possible errors
- Data are static hosted directly with app or on private site after processing, updated once a year or catastrophic error...

イロト イ押ト イヨト イヨト

# **Widgets of SWMPrats.net: SWMP summary**

## For summarizing trends at one site and one parameter

### Monthly and annual summary of SWMP parameters

#### Created by Marcus W. Beck, beck, marcus@epa.gov Todd O'Brien, todd.obrien@noaa.gov

This interactive widget provides graphical summaries of water quality, weather, and nutrient station data from the System Wide Monitoring Program of the National Estuarine Research Research System (NERRS). The drop down menus can be used to select the station, date range, and parameter for plotting. The raw data used for plotting include all SWMP records from the earliest date at each station after processing to remove QAQC flags. The data were downloaded from the CDMO on November 25th, 2014 and include observations up to that date. Plots are based on daily averages for each parameter. Cumulative precipitation data are based on the daily maximum. See the GitHub repository for source code

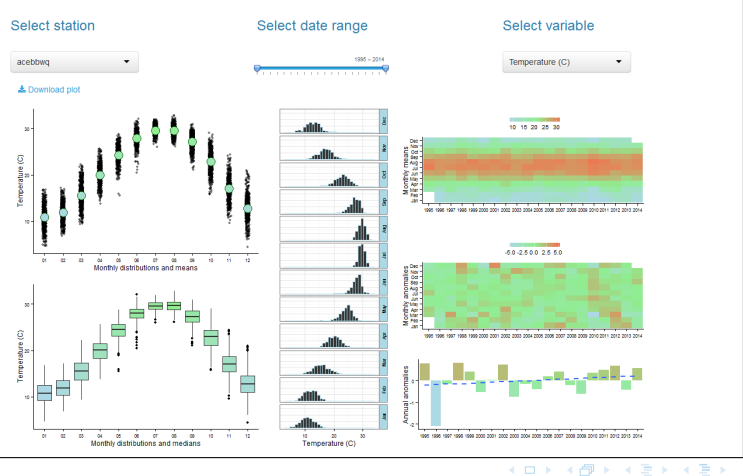

M. Beck [SWMPrats, Widgets](#page-0-0) 10 / 17

 $\Omega$ 

# **Widgets of SWMPrats.net: SWMP summary**

For a given *site*, *date range*, and *variable*, it shows:

- Monthly distribution with means (top left)
- Monthly distributions by boxplots (bottom left)
- Histogram frequency by month (center)
- Monthly means by years (top right)
- Monthly anomalies by year (center right)
- Annual anomalies and trend (bottom right)

Options for tabular data and saving plots/tables

**EXISTEN** 

# **Widgets of SWMPrats.net: SWMP summary**

Note: The plot\_summary function in SWMPr is used to create the plots.

```
library(SWMPr)
## import data
data(apacpnut)
dat <- qaqc(apacpnut)
## plot
plot_summary(dat, param = 'chla_n', years = c(2007, 2013))
## get individaul plots
plots \leq plot_summary(dat, param = 'chla_n', years = c(2007, 2013),
  plt_sep = TRUE)
plots[[1]] # top left
plots[[3]] # middle
plots[[6]] # bottom right
## get summary data
plot_summary(dat, param = 'chla_n', year = c(2007, 2013), sum_out = TRUE)
```
**KOD KOD KED KED E YORA** 

Compare trends for a single parameter between reserves/space

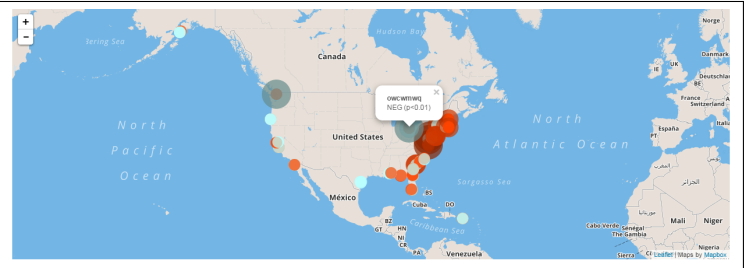

### **Trends in SWMP parameters**

#### Created by Marcus W. Beck, beck, marcus@epa.gov, Todd O'Brien, todd.obrien@noaa.gov

This widget is an interactive tool to evaluate trends in SWMP data. Trends are described by an increase or decrease in values over time using a simple linear regression of summarized data. The regression for each station can be viewed by clicking on a map location. Trends at each station are plotted as circles that identify the direction and significance of the trend. The trend direction is blue for decreasing and red for increasing. The significance is indicated by radius of the circle and color shading where larger points with darkers colors indicate a strong trend. Original data are available from http://cdmo.baruch.sc.edu/. The map is centered at 34.44. -93.96 with a zoom level of 3.

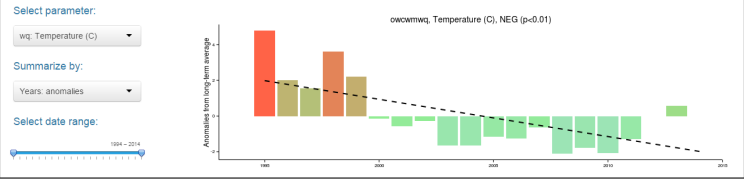

 $\Omega$ 

イロト イ押ト イミト イヨト

For a *given parameter* and *date range*, at all sites:

Evaluate annual or monthly changes

ヨメ マヨメ

For a *given parameter* and *date range*, at all sites:

- Evaluate annual or monthly changes
- Evaluate anomalies (difference from grand mean) or observed

For a *given parameter* and *date range*, at all sites:

- Evaluate annual or monthly changes
- Evaluate anomalies (difference from grand mean) or observed
- Trends shown as increasing (red), decreasing (blue)

For a *given parameter* and *date range*, at all sites:

- Evaluate annual or monthly changes
- Evaluate anomalies (difference from grand mean) or observed
- Trends shown as increasing (red), decreasing (blue)
- Significance (based on simple regression) is shown as size of point

イタト イミト イミト

For a *given parameter* and *date range*, at all sites:

- Evaluate annual or monthly changes
- Evaluate anomalies (difference from grand mean) or observed
- Trends shown as increasing (red), decreasing (blue)
- Significance (based on simple regression) is shown as size of point

All trends are relative (*compare*)...

Zoom the map to view finer spatial scale and click to view results for single stations

KILIK KELKEN EL KORO

### Compare aggregated parameters within and between reserves

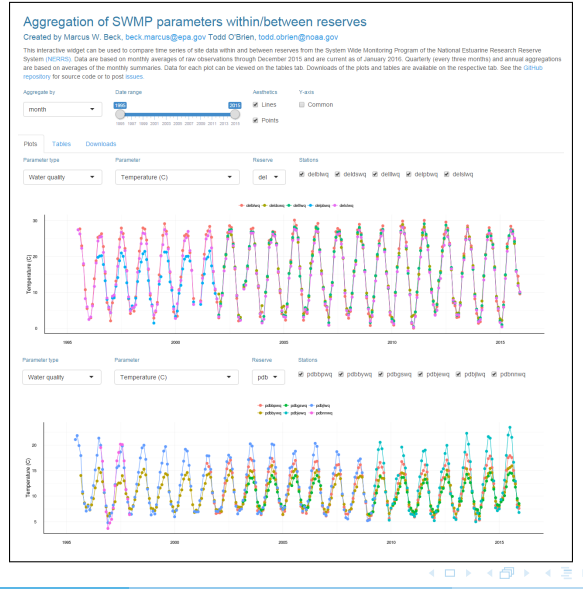

### M. Beck [SWMPrats, Widgets](#page-0-0) 15 / 17

This app allows multiple comparisons:

Within and between sites

**A BAK A BAK** 

This app allows multiple comparisons:

- Within and between sites
- Same or different parameters

4 B X 4 B X

This app allows multiple comparisons:

- Within and between sites
- Same or different parameters
- Seasonal (monthly, quarterly) or annual trends

This app allows multiple comparisons:

- Within and between sites
- Same or different parameters
- Seasonal (monthly, quarterly) or annual trends
- Options for tabular data and saving plots/tables

This app allows multiple comparisons:

- Within and between sites
- Same or different parameters
- Seasonal (monthly, quarterly) or annual trends
- Options for tabular data and saving plots/tables

Water and air temperature example at ACE basin.... note the common y-axis and effect of aggregating incomplete years

 $\mathcal{A} \cap \mathbb{R} \rightarrow \mathcal{A} \supseteq \mathcal{A} \supseteq \mathcal{A} \supseteq \mathcal{A}$ 

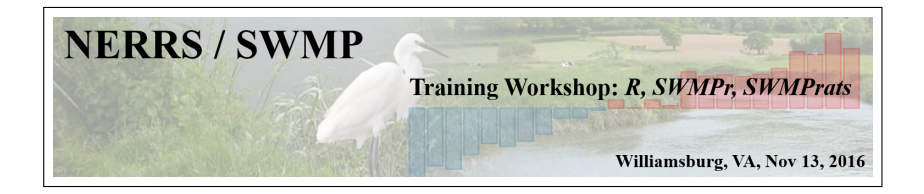

## Up next... Time Series Topic 1: Weighted Regression

## *Questions??*

<span id="page-29-0"></span>4 0 8